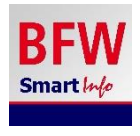

# **BFW SmartInfo – Ihr smarter Guide und inklusiver Begleiter**

BFW SmartInfo ist eine Orientierungs- und Informations-App für Android- und iOS-Smartphones. Die App ist in der Lage, den Benutzern Textinformationen auszugeben, sobald sie sich einer bestimmten Stelle, einem sogenannten Infopunkt, nähern.

Infopunkte auf dem Gelände des Aura-Hotels und auf dem Weg zum Bahnhof und zum Dorfwirt in Altenau sind GPS-Koordinaten. Damit ergänzt die kostenlose App als Orientierungshilfe die Infotafeln und Wegweiser. Außerdem bekommen Sie am Bahnhof in Murnau hilfreiche Informationen.

# **BFW SmartInfo - Anleitung**

# **1. Herunterladen mit WLAN-Anbindung (im Appstore bzw. Playstore):**

Suchen Sie sich einen Bereich mit WLAN Anbindung für den Download der App. Aktivieren Sie dazu einen der folgenden optischen Links (als QR Code dargestellt):

# Playstore (Android)

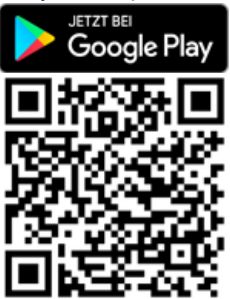

#### Appstore (iPhone)

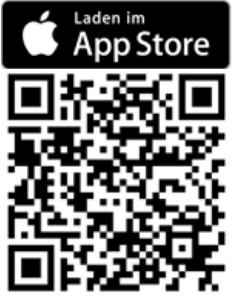

Laden Sie App BFW SmartInfo auf Ihr Smartphone.

# **2. Grundeinstellungen:**

Nach der Installation erscheinen verschiedene Abfragen und Hinweise auf dem Bildschirm. Die App funktioniert nicht ohne **Bluetooth**-Verbindung.

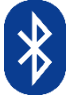

Sie benötigen außerdem für den Empfang von Orientierungspunkten außerhalb des Gebäudes die **Ortungsdienste**.

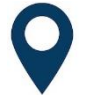

Wenn Sie die App auch im Hintergrund, beispielsweise im Sperrbildschirm verwenden möchten, ist es erforderlich den Empfang der Ortungsdienste auf "immer erlauben" nicht auf "beim Verwenden" einzustellen.

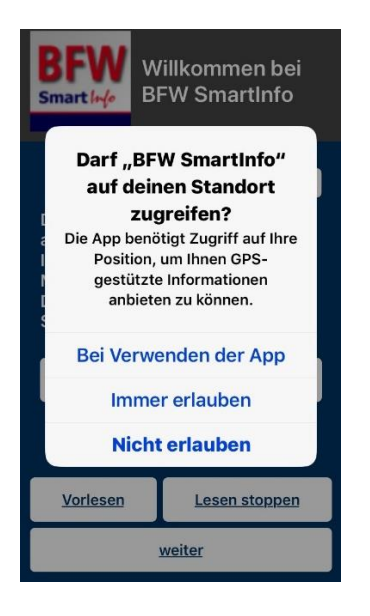

#### **3. Einführende Informationen – Willkommen**

Zunächst erscheint ein Willkommen-Bildschirm. Die einführenden Texte werden automatisch mit der Sprachausgabe Ihres Smartphones gesprochen. Sie können sich über die Funktionsweise dieser App zu informieren. Tippen Sie dazu auf den Schalter "Kurzanleitung".

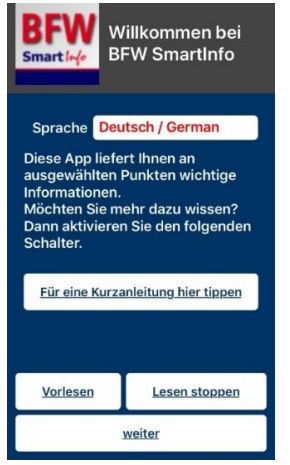

#### **4. Einstellungen nach persönlichen Bedürfnissen:**

Nachdem Sie auf "weiter" getippt haben erscheint ein Bildschirm mit Grundeinstellungen: Hier können Sie die integrierte Sprachausgabe (standardmäßig eingeschaltet) deaktivieren und aus verschiedenen Benutzerprofilen auswählen:

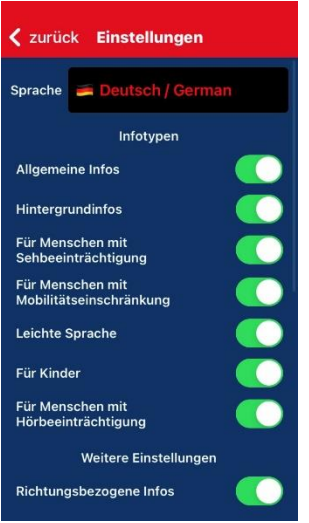

- Allgemeine Infos
- Hintergrundinfos
- Für Menschen mit Sehbeeinträchtigung
- Für Menschen mit Mobilitätseinschränkung
- Leichte Sprache
- Für Kinder

Sie können diese Konfiguration später unter den Einstellungen wieder ändern. Tippen Sie auf "Weiter"!

#### **5. Ortsauswahl und Haftungsausschluss:**

Beim nächsten Einführungsbildschirm wählen Sie den Ort aus, an dem Sie Informationen benötigen – hier Aura-Hotel Saulgrub.

Die Liste möglicher Orte ist nach Ihrem derzeitigen Standort sortiert.

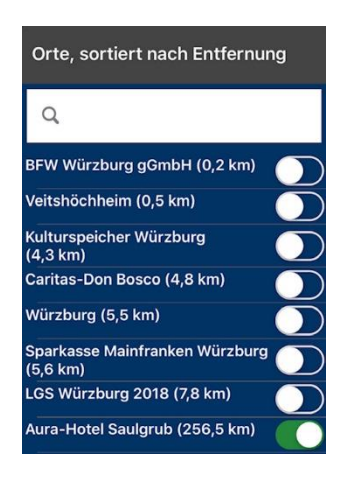

Nachdem Sie dem Haftungsausschluss zugestimmt haben, aktivieren Sie den Schalter "App starten". Es erscheint nun der Startbildschirm:

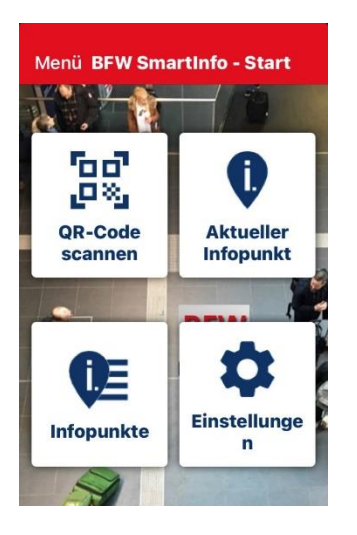

# **6. Integrierte Sprachausgabe**

Bei Annäherung an einen Infopunkt wird Ihnen nach einem Ankündigungston mit gleichzeitiger Vibration der Titel automatisch vorgelesen. Standardmäßig ist in der App eine Sprachausgabe aktiviert. Durch ein kurzes Schütteln des Handys werden zusätzliche Informationen vorgelesen. Durch ein weiteres kurzes Schütteln wird das Vorlesen wieder gestoppt.

# **7. Unterstützung:**

Eine ausführliche Hilfestellung zu möglichen Problemen finden Sie im Menü links oben und dort wiederum unter "Hilfe". Manchmal ist ein Entfernen der App aus dem Arbeitsspeicher und ein erneutes Öffnen bereits hilfreich.

# **8. Richtungsbezogene Informationen:**

Der Kompass Ihres Smartphones wird verwendet, um Ihnen Hilfe gemäß Ihrer Gehrichtung anzubieten. Das bedeutet, wenn Sie sich um 180 Grad drehen, bekommen Sie einen anderen Text als vorher. So erfahren Sie immer, was vor ihnen liegt.

#### **9. Infopunkte**

Es gibt zwei Wege, deren Orientierungspunkte in logischer Reihenfolge zusammenhängen. Sie finden detaillierte Beschreibungen im Startmenü unter Infopunkte und dort unter GPS in der richtigen Reihenfolge.

Vom Hotel aus nach Altenau: Damit die einzelnen Wegpunkte nicht alphabetisch sortiert werden, haben wir die Kombinationen A01, A02, A03 usw. dem Titel vorangestellt. Dem Ausgangspunkt, dem Hotelvorplatz, ist folglich die Kombination A01 vorangestellt. Am Ziel, beim Dorfwirt in Altenau, ist es schließlich die Kombination A10.

Vom Bahnhof Saulgrub zum Hotel: Die einzelnen Wegpunkte haben die Kombination B01, B02, B03 usw. dem Titel vorangestellt. Dem Ausgangspunkt, dem Bahnhof, ist folglich die Kombination B01 vorangestellt. Am Ziel, beim Aura-Hotel Eingangstor, ist es schließlich die Kombination B11. Die beschreibenden Texte sind am besten vom Ausgangspunkt aus lesbar.

Die Orientierungspunkte am Bahnhof in Murnau haben keine vorangestellte Zeichenkombination.

#### **10. Barrierefreie Nutzung:**

BFW SmartInfo bietet akustische und visuelle Information und ist für behinderte Menschen in der allgemein üblichen Weise, ohne besondere Erschwernis und grundsätzlich ohne fremde Hilfe zugänglich.

Entwickelt und zur Verfügung gestellt von:

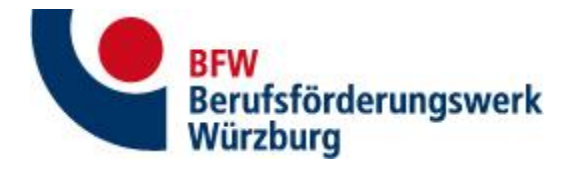

Bildungszentrum für blinde und sehbehinderte Menschen Kompetenzzentrum für barrierefreie IT [www.bfw-wuerzburg.de](http://www.bfw-wuerzburg.de/)

Mit Unterstützung von:

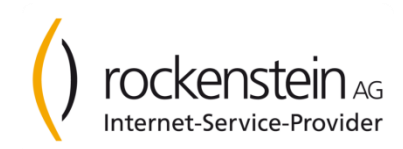

We get IT online! [www.rockenstein.de](http://www.rockenstein.de/)

О audity – wir entwickeln akustische Identitäten [www.audity-agentur.com](http://www.audity-agentur.com/)